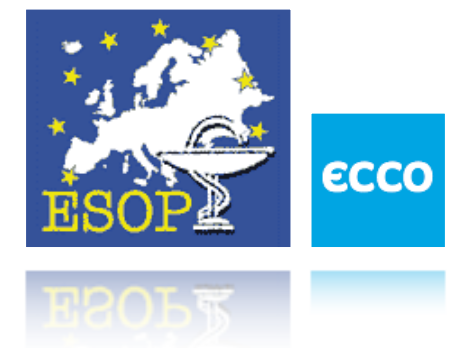

European Society of Oncology Pharmacy's Project

# Case Reports.

User Manual

ESOP Case Report Project Manual 2011

# Contents

Chapter 1: ESOP Case Report Template® at a Glance

 
About This Guide 
ESOP Case Report Template® Overview

Chapter 2: Getting Started

 
What You Need 
Downloading Template

Chapter 3: Basics

 
Using Template 
Adding Photos, Diagrams and Graphics 
Activating Your Template

Chapter 1: ESOP Case Report Template® at a Glance

 About This Guide This guide describes the features of: European Society of Oncology Pharmacy's new project Case Reports.

ESOP Case Report Template® Overview

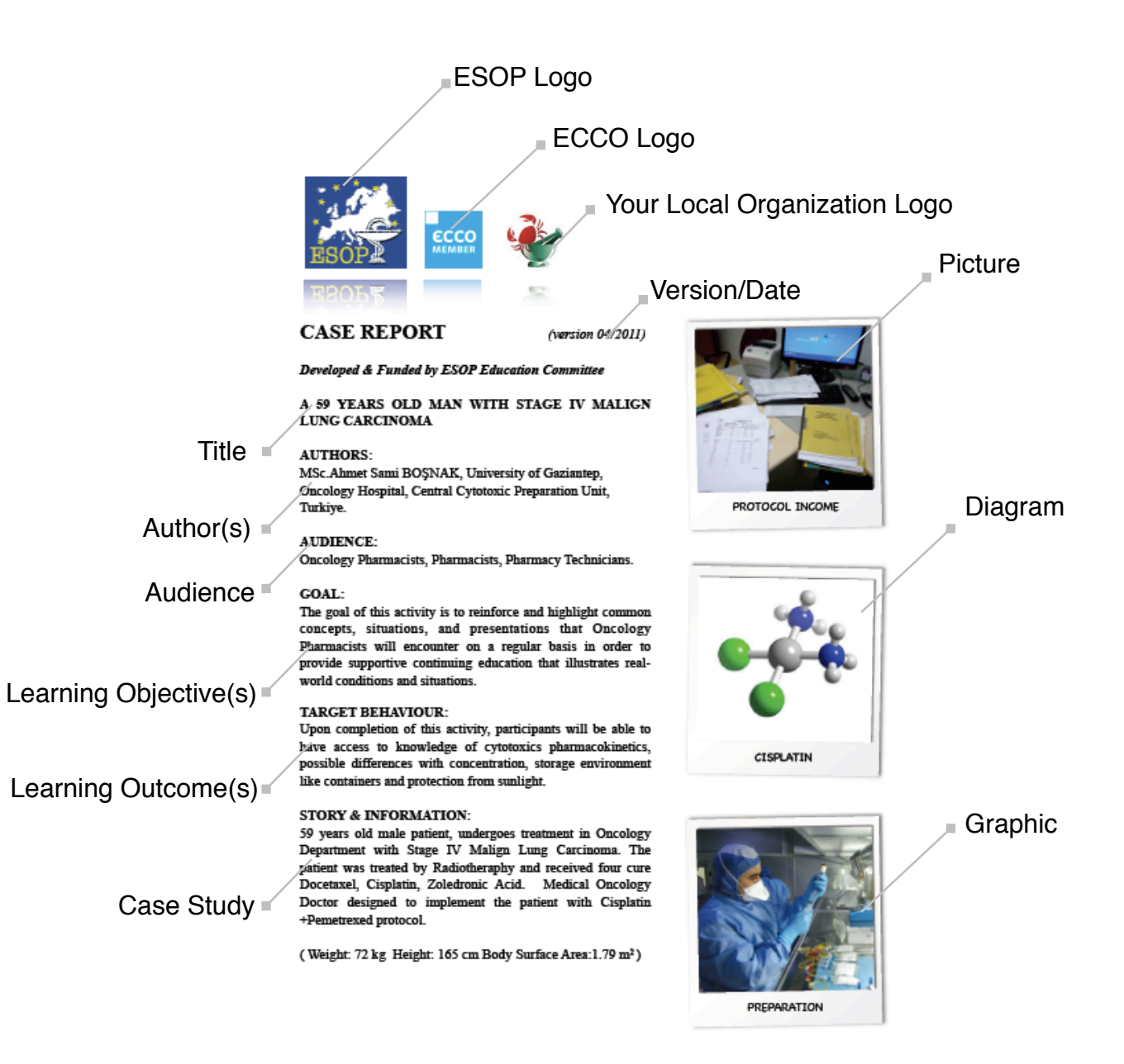

#### Protocol:

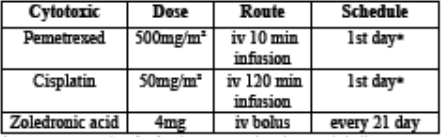

\*Repeat every 3 weeks, after fourth oure sent patient about a whole diagnose.

#### **PREPARATION:**

Prescription received pharmacy at 09:00 AM. Physician<br>explained in detail how to prepare the solutions.

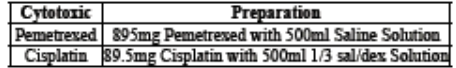

Oncology Pharmacists called the physician in order to warn about Cisplatin preparation. Oncology Pharmacists told him that about esplaint preparation. Oncology Pharmacists total man a<br>Cisplatin should be prepared only with Saline Solution.<br>However, physician told that 1/3 solutions contains sufficient amount of saline solution (Dextrose monoh. 3.33 %, Sodium chl. 0.3 %). Oncology Pharmacists had found the explanation sufficient and allowed preparation. 895mg Pemetrexed and<br>500ml Saline %0.9 Solution inserted to the sunlight protected bag with secondary colored bag; 89.5mg Cisplatin 500ml 1/3 Saline/Dex Solution inserted to the bag and all preparations made under sterile safety cabinet conditions with closed connector systems.

09:30AM: It was transported to the department.

#### **ADMINISTRATION:**

Chemotherapy Nurse verified the final bags and launched the application.

CONCLUSION&DISCUSSION:  $\mathcal G$ ncology Pharmacist's decision is true or false? $Why?$ 

Conclusion - $\alpha$ **Discussion** 

ESOP Case Reports are accessible using the following browsers: Internet Explorer 6.x or higher, Fietbox 2.x or higher, Safiei 2.x or higher. Centain electrities may require additional software to view multimedia, presenta

Disclaimer: The material presented here does not necessarily reflect the views of ESOP. Readers should verify all information and data before treating patients or employing any therapies described in this educational activ

**ESOP Education Committee © 2011** 

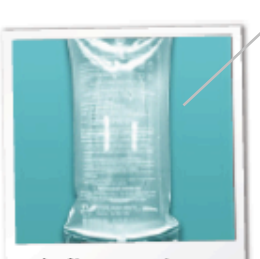

1/3 SALINE+DEX SOLUTION

Picture

Chapter 2: Getting Started

What You Need

To use ESOP Case Report Template®, you need:

 An ESOP Case Report Template® which you can download from ESOP webpage ([www.esop.eu\)](http://www.esop.eu).

A Mac or PC.

 Internet Explorer 6.x or higher, Firefox 2.x or higher, Safari 2.x or higher.

Windows Word, Macintosh Pages.

 Screen Resolution on your computer set to 1024 x 768 or higher An Internet connection for your computer (broadband is

recommended).

Downloading Template

To download the ESOP Case Report Template®, you must:

● Connect to the internet.

Open your browser, and write [www.esop.eu](http://www.esop.eu)

 When you see the main page of the site, click on Case Reports Button on the left column.

Click right on the 'Case Report Template®' and start download.

ESOP Case Report Template® can be used for free by anyone.

# Chapter 3: Basics

## **Using Template**

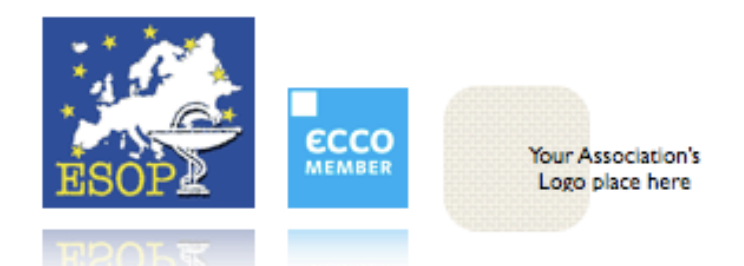

**CASE REPORT**  $(yersion * * /year)$ Developed & Funded by ESOP Education Committee

**TITLE** (Short definition of the case report)

#### **AUTHORS:**

(Authors of the case report, name, carrier, hospital, unit, etc.)

#### **AUDIENCE:**

Oncology Pharmacists, Pharmacists, Pharmacy Technicians.

#### **GOAL:**

The goal of this activity is to reinforce and highlight common concepts, situations, and presentations that Oncology Pharmacists will encounter on a regular basis in order to provide supportive continuing education that illustrates realworld conditions and situations.

#### **TARGET BEHAVIOUR:**

Upon completion of this activity, participants will be able to have access to knowledge of ................

#### **STORY & INFORMATION:**

This area must contain the detail illustration of the case report, it must be clear, easy english and step by step clarifications.

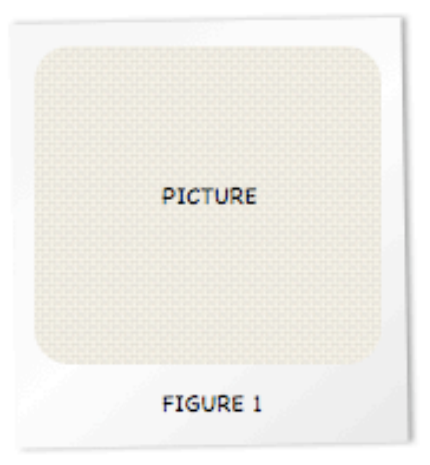

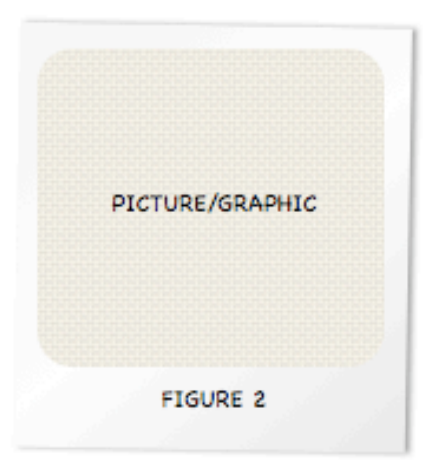

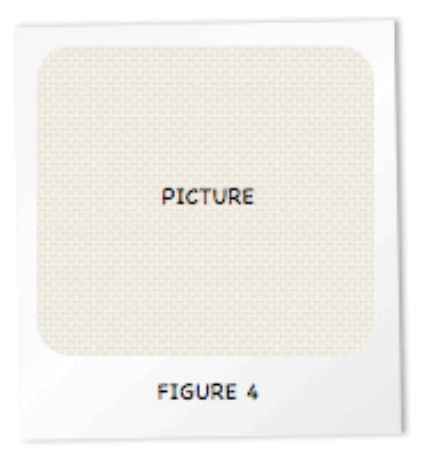

#### CONCLUSION&DISCUSSION:

This area must include only a short conclusion and must note that Which decision is true? & Why? Then you must place here multi choice discussions.

Adding Photos, Diagrams and Graphics

 To put photos, diagrams and graphics on your ESOP Case Report Template®:

You can add when you are building up your template or,

 You can send it to the ESOP Case Report Template® Editor Ahmet Sami BOSNAK ([asb@esop.li\)](mailto:asb@esop.li).

 $\odot$  Still image requirements for all JPG files; High resolution RGB JPG with a minimum size of approximately 2400 x 3000 pixels.

 $\bigcirc$  If the template requires multiple images, upload each image as a separate JPG.

### Activating Your Template

To activate your Template, you must:

All entries that are sent by e-mail, must include the master .doc or .pages format and a PDF version. All these documents should be emailed to our ESOP Case Report Template® Editor Ahmet Sami BOSNAK [\(asb@esop.li](mailto:asb@esop.li)).

Please attach your personal information and email address.

We will send you an information mail when your mail reached us.

 After the confirmation we will send you an information mail and we will upload the new ESOP Case Report our webpage.

Thank you for collaboration.